\* Some of the contents of this manual may differ from your phone, depending on the software installed or your service provider.

## **SAMSUNG ELECTRONICS**

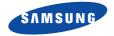

World Wide Web http://www.samsungmobile.com Printed in Korea Code No.:GH68-06679A English. 10/2005. Rev. 1.3

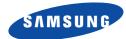

SGH-X640 User's guide

Download from Www

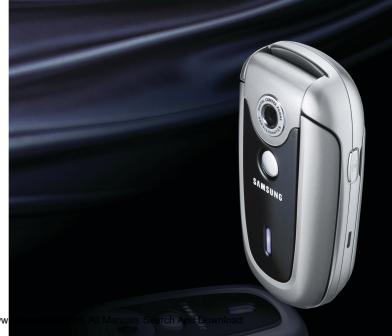

# Important safety precautions

Failure to comply with the following precautions may be dangerous or illegal.

#### Use road safety at all times

Do not use a hand-held phone while driving. Park the vehicle first.

#### Switch off the phone when refuelling

Do not use the phone at a refuelling point (service station) or near fuels or chemicals.

#### Switch off in an aircraft

Wireless phones can cause interference. Using them in an aircraft is both illegal and dangerous.

# Switch off the phone near all medical equipment

Hospitals or health care facilities may be using equipment that could be sensitive to external radio frequency energy. Follow any regulations or rules in force.

#### Interference

All wireless phones may be subject to interference, which could affect their performance.

#### Be aware of special regulations

Meet any special regulations in force in any area and always switch off your phone whenever it is forbidden to use it, or when it may cause interference or danger.

#### Water resistance

Your phone is not water-resistant. Keep it dry.

#### Sensible use

Use only in the normal position (held to the ear). Avoid unnecessary contact with the antenna when the phone is switched on.

#### **Emergency call**

Key in the emergency number for your present location, then press  $\langle \overline{\gamma} \rangle$ .

#### Keep your phone away from small children

Keep the phone and all its parts, including accessories, out of the reach of small children.

#### Accessories and batteries

Use only Samsung-approved accessories and batteries. Use of any unauthorised accessories could damage your phone and may be dangerous.

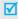

- The phone could explode if the battery is replaced with an incorrect type.
- Dispose of used batteries according to the manufacturer's instructions.

#### Qualified service

Only qualified service personnel may repair your phone.

For more detailed safety information, see "Health and safety information" on page 60.

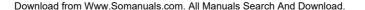

# About this Guide

This User's Guide provides you with condensed information about how to use your phone. To quickly learn the basics for your phone, please refer to "Get started" and "Step outside the phone."

In this guide, the following instruction icons appear:

- Indicates that you need to pay careful attention to the subsequent information regarding safety or phone features.
- Indicates that you can get more information on the referenced page.
- Indicates that you need to press the Navigation keys to scroll to the specified option and then select it.
- [ ] Indicates a key on the phone. For example, [ \*\*]
- Indicates a soft key, whose function is displayed on the phone screen. For example, < Menu>

· Simple, compact design with Intenna

Samsung's powerful intenna technology allows the best call quality without an annoying external antenna.

# Special features of your phone

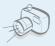

#### Camera

Use the camera module on your phone to take a photo.

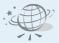

#### WAP browser

Access the wireless web and access various services and upto-the-minute information.

#### Voice clarity

Use the voice clarity feature to increase the volume and clarity of an incoming call, even in the midst of a crowd.

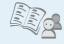

Phonebook
 Store up to 1000 contact numbers.

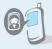

Get personal with photo caller ID
See who's calling you when their very own photo displays.

 Multimedia Message Service (MMS)
 Send and receive MMS messages with a combination of text, images, and sounds.

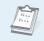

Calendar and To do list Keep track of your daily and monthly schedules and tasks.

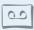

 Voice recorder Record memos or sounds.

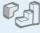

Java

Enjoy Java™-based embedded games and download new games.

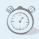

Timer and stopwatch
Count down to a specific event
or measure the time it takes to
do your exercise or work.

## Contents

| Unpack                                                                                                    | 6                  |
|----------------------------------------------------------------------------------------------------|--------------------|
| Make sure you have each item                                                                                               |                    |
| Your phone                                                                                                    | 6                  |
| Buttons, features, and locations                                                                                           |                    |
| Get started                                                                                                    | 7                  |
| First steps to operate your phone                                                                                          |                    |
| Install and charge the phone Power on or off Keys and display Access menu functions Customise your phone Make/answer calls | 8<br>9<br>11<br>12 |
| Step outside the phone                                                                                                    | 14                 |

| Begin with your camera, | WAP, | messages, | and other | special |
|-------------------------|------|-----------|-----------|---------|
| features                |      |           |           |         |

| Use camera | 1 |
|------------|---|
| Browse WAP | 1 |

| Use Phonebook                    |    |
|----------------------------------|----|
| Send messages                    | 1! |
| View messages                    |    |
| Manage schedule                  |    |
| Enter text                       | 18 |
| ABC, T9, Number, and Symbol mode |    |
| Call functions                   | 20 |
| Advanced calling features        |    |
| Menu functions                   | 2! |
| All menu options listed          |    |
| Solve problems                   | 58 |
| Health and safety information    | 60 |
| Index                            | 6. |

## Overview of menu functions

To access Menu mode, press < Menu> in Idle mode.

Press < Phonebook > in Idle mode.

| 1 SIM-AT*                                                                         | ▶ p.28                                           | Sound settings                                                                                       |                                                               | Organiser                                                                       |                                                               | 1 Phonebook                                                                 | ▶ p.25                                           |
|-----------------------------------------------------------------------------------|--------------------------------------------------|----------------------------------------------------------------------------------------------------|---------------------------------------------------------------|---------------------------------------------------------------------------------|---------------------------------------------------------------|-----------------------------------------------------------------------------|--------------------------------------------------|
| 2 Call records                                                                    | ▶ p.29                                           | 7 Quiet mode<br>8 Alerts on call                                                                     | ▶ p.34<br>▶ p.34                                              | 7 Calculator<br>8 Conversion<br>9 Timer                                         | <ul><li>p.50</li><li>p.50</li><li>p.50</li></ul>              | <ul><li>1 Find name</li><li>2 Add entry</li><li>3 Speed-dial list</li></ul> | <ul><li>p.25</li><li>p.26</li><li>p.27</li></ul> |
| <ul><li>1 Missed calls</li><li>2 Received calls</li><li>3 Dialled calls</li></ul> | • p.29<br>• p.29<br>• p.29                       | <ul><li>5 Messages</li><li>1 Short messages</li><li>2 Multimedia messages</li></ul>                  | ▶ p.34<br>▶ p.34<br>▶ p.36                                    | 10 Stopwatch<br>8 Camera                                                        | ▶ p.51<br>▶ p.51                                              | 4 Copy all to phone<br>5 Delete all                                         | ▶ p.27<br>▶ p.27                                 |
| 4 Delete all<br>5 Call time<br>6 Call costs*                                      | • p.29<br>• p.29<br>• p.30                       | <ul><li>3 Push messages</li><li>4 Preset messages</li><li>5 Voice mail</li></ul>                     | ▶ p.38<br>▶ p.39<br>▶ p.39                                    | 1 Take photos<br>2 My photos<br>3 My albums                                     | ▶ p.51<br>▶ p.53<br>▶ p.54                                    | 2 Management 1 Own number 2 Group setting                                   | <ul><li>p.28</li><li>p.28</li><li>p.28</li></ul> |
| 3 Network services 1 Call diverting 2 Call barring                                | <ul><li>p.30</li><li>p.30</li><li>p.31</li></ul> | 6 Broadcast<br>7 Settings<br>8 Memory status                                                         | ▶ p.39<br>▶ p.40<br>▶ p.41                                    | 4 Delete all<br>5 Settings<br>6 Memory status                                   | ▶ p.54<br>▶ p.54<br>▶ p.54                                    | 3 Memory status 3 Services 1 Service directory                              | ▶ p.28<br>▶ p.28<br>▶ p.28                       |
| 3 Call waiting 4 Network selection 5 Caller ID                                    | • p.31<br>• p.32<br>• p.32                       | 6 Fun box 1 WWW Services 2 Media box                                                                 | ▶ p.42<br>▶ p.42<br>▶ p.44                                    | <ul><li>9 Phone settings</li><li>1 Display</li><li>2 Greeting message</li></ul> | <ul><li>p.55</li><li>p.55</li><li>p.55</li></ul>              | . co.vice an estery                                                         | , p.20                                           |
| 6 Band selection 7 Active line* 4 Sound settings                                  | ▶ p.32<br>▶ p.32<br>▶ p.33                       | 3 JAVA world<br>7 Organiser                                                                          | ▶ p.45<br>▶ p.46                                              | <ul><li>3 Language</li><li>4 Security</li><li>5 Auto redial</li></ul>           | • p.55<br>• p.56<br>• p.57                                    |                                                                             |                                                  |
| 1 Incoming calls 2 Messages 3 Power on/off 4 Connection tone                      | <ul><li>p.33</li><li>p.33</li><li>p.33</li></ul> | <ul><li>1 New memo</li><li>2 Calendar</li><li>3 To do list</li><li>4 Clock</li><li>5 Alarm</li></ul> | <ul><li>p.46</li><li>p.47</li><li>p.48</li><li>p.48</li></ul> | 6 Voiceclarity 7 Active folder 8 Side key 9 Any key answer                      | <ul><li>p.57</li><li>p.57</li><li>p.57</li><li>p.57</li></ul> |                                                                             |                                                  |
| 5 Key tone<br>6 Minute minder                                                     | • p.33<br>• p.33<br>Dpo@Anlo                     | 6 Voice recorder oad from Www.Somanua                                                                | • p.48<br>• p.49<br>als.com.                                  | 10 Reset settings  AIFManuals Search Art                                        | ▶ p.58<br>• <b>Dow</b> • No.58                                | ad.                                                                         | 5                                                |

card.

## Unpack

Make sure you have each item

## Your phone

Buttons, features, and locations

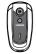

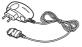

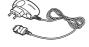

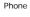

Travel adapter

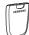

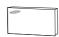

Battery

User's manual

You can obtain various accessories from your local Samsung dealer.

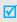

The items supplied with your phone and the accessories at your Samsung dealer may vary, depending on your country or service provider.

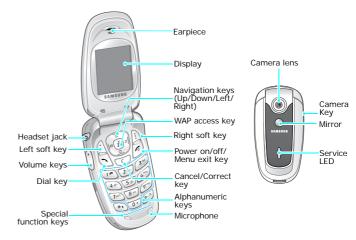

## Get started

First steps to operate your phone

#### SIM card information

holding [ ].

When you subscribe to a cellular network, you receive a plug-in SIM (Subscriber Identity Module) card loaded with your subscription details, such as your PIN, and available optional services.

## Install and charge the phone

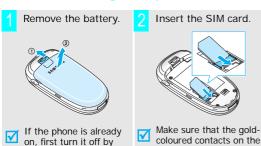

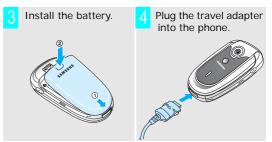

- 5 Plug the adapter into a standard AC wall outlet.
- 6 When the phone is completely charged (the battery icon stops blinking), unplug the adapter from the power outlet.

card face down into the

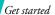

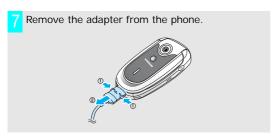

#### Low battery indicator

When the battery is low:

- a warning tone sounds,
- the battery low message displays, and
- the empty battery icon [ ] blinks.

If the battery level becomes too low, the phone automatically turns off. Recharge your battery.

#### Power on or off

| Power on                                             | 1. Open the phone.                                      |
|------------------------------------------------------|---------------------------------------------------------|
|                                                      | 2. Press and hold [ <a> ] to turn on the phone.</a>     |
| Do not turn on                                       |                                                         |
| the phone when<br>mobile phone<br>use is prohibited. | 3. If necessary, enter the PIN and press < <b>OK</b> >. |
|                                                      |                                                         |
|                                                      | 1. Open the phone.                                      |
|                                                      | 2. Press and hold [ 76].                                |

## **Keys and display**

| •      | • •                                                                                                    |
|--------|----------------------------------------------------------------------------------------------------|
| Key(s) | Description                                                                                                    |
|        | Perform the function indicated on the bottom line of the display.                                                                                                    |
|        | In Idle mode, access the following menus respectively.  Up: Camera  Down: Calendar  Left: Create in Short messages  Right: Incoming calls In Menu mode, scroll through the menu options. |
| (i)    | In Idle mode, launches the Wireless<br>Application Protocol (WAP) browser.                                                                                                    |
| (D)    | Sends or answers a call.  In Idle mode, retrieves the last number dialled, missed, or received.                                                                                          |
|        | Deletes characters from the display. In Menu mode, returns to the previous menu level. In Idle mode, hold down to make a new memo.                                                       |

| Key(s)         | Description                                                                                                    |
|----------------|----------------------------------------------------------------------------------------------------|
| 6              | End a call. Hold down to switch the phone on and off. In Menu mode, cancels input and returns the phone to Idle mode. |
| (O-voit)       | Enter numbers, letters, and some special characters.  In Idle mode, hold [1] down to access your voicemail.           |
| #*)<br>#**     | Enter special characters.  In Idle mode, hold [#] down to activate or deactivate Quiet mode.                          |
| (on the left)  | Adjusts the phone volume.  In Idle mode, adjusts the keypad tone volume.                                              |
| (on the right) | In Idle mode, hold down to turn on the camera. In Camera mode, takes a photo.                                         |

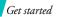

## Display

| Layout | The dis   | splay has the three areas.                                                              |
|--------|-----------|-----------------------------------------------------------------------------------------|
|        | Talk 🗵 🛭  | □    □    □    □    □    □    □                                                         |
|        |           | Text and graphics displays messages, instructions, and information you enter.           |
|        | Menu I    | Soft key function indicators shows the current functions assigned to the two soft keys. |
| Icons  | Tail      | Received signal strength                                                                |
|        | C         | Call in progress                                                                        |
|        | K         | Out of your service area; you cannot send or receive calls                              |
|        | $\bowtie$ | New text message                                                                        |
|        | 800       | New voicemail message                                                                   |
|        | N.        | New multimedia message                                                                  |

| Icons       |    | Alarm set                                                       |
|-------------|----|-----------------------------------------------------------------|
| (continued) | ∂  | Call diverting feature is active<br>▶ p. 30                     |
|             | G  | GPRS network                                                    |
|             | ₫  | Home zone, if you have registered for the appropriate service   |
|             |    | Office zone, if you have registered for the appropriate service |
|             | *  | Quiet mode is active ▶ p. 12                                    |
|             | 18 | Call ringer set to vibrate ▶ p. 33                              |
|             |    | Battery power level                                             |
|             |    |                                                                 |

#### Access menu functions

# Use the softkeys

The roles of the soft keys vary depending on the function you are using. The bottom line of the display indicates their current role.

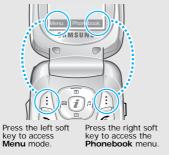

# Select ar option

- 1. Press the appropriate soft key.
- Press the Navigation keys to move to the next or previous option.
- Press < Select > to confirm the function displayed or option highlighted.
- 4. To exit, choose either of the following methods:
  - Press < 5 > or [C] to move up one level.

#### Use shortcuts

Press the number key corresponding to the option you want.

#### **Customise your phone**

## Display language

- In Idle mode, press <Menu> and select Phone settings → Language → Text language.
- 2. Select a language.

# Call ringer melody

- In Idle mode, press < Menu> and select Sound settings → Incoming calls.
  - 2. Select a sound category.
  - 3. Select a ringer melody.

# I dle mode wallpaper

You can set a wallpaper for the idle screen.

- In Idle mode, press <Menu> and select Phone settings → Display → Wallpaper.
- 2. Select a image category.

- 3. Scroll to an image and press < View >.
- 4. Scroll to the image you want.
- Press < Select >.

#### Menu mode Skin colour

You can change the colour for the display components, such as title bars and highlight bars.

- In Idle mode press <Menu> and select Phone settings → Display → Skin.
- 2. Select a colour pattern.

#### Quiet mode

You can switch the phone to Quiet mode to avoid disturbing other people with your phone sounds. Press and hold [#] in Idle mode.

#### Phone lock

You can protect the phone against unauthorised use with a phone password.

- In Idle mode, press <Menu> and select Phone settings → Security → Change password.
- Enter the default password, "00000000" and press < OK>.
- Enter a new 4- to 8- digit password and press < OK >.
- 4. Enter the new password again and press < **OK** >.
- Select Phone lock.
- Select Enable.
- 7. Enter the password and press < **OK** >.

#### Make/answer calls

#### Make a call

- 1. Enter an area code and phone number.
- 2. Press [ **↑**].
- 3. To end the call, press [ ].

## Answer a call

- When the phone is ringing, press [ ➤].
- 2. To end the call, press [

# Adjust the volume during a call

Press [▲/▼].

## Step outside the phone

Begin with your camera, WAP, messages, and other special features

#### Use camera

#### Take a photo

- Open the phone.
- 2. In Idle mode, press and hold [15] to turn on the camera.
- 3. Aim the lens at the subject and adjust the image.
- 4. Press [182] to take a photo. The photo is saved automatically.
- Press [C] to take another photo.

#### View a photo

- In Idle mode, press [Up].
- Select My photos.
- 3. Scroll to the photo you want.
- 4. Press < View >.

#### **Browse WAP**

Using a built-in WAP (Wireless Access Protocol) browser, you can get easy access to the wireless web to receive a variety of latest services and information and to enjoy download of web contents.

# Launch the browser

In Idle mode, press [i].

## Navigate the web

- To scroll through browser items, press [Up] or [Down].
- To select an item, press < √>.
- To return to the previous page, press [C].
- To access the browser menus, press < Menu> and select Browser Menu.
- To access the WAP page options, press [i].

Download from Www.Somanuals.com. All Manuals Search And Download.

#### **Use Phonebook**

#### Add an entry

#### To the phone's memory

- In Idle mode, enter a phone number and press < Save>.
- 2. Select Phone.
- 3. Select a number type.
- 4. Enter a name and press < **OK** >.

#### o the SIM card

- In Idle mode, enter a phone number and press < Save >.
- 2. Select SIM.
- 3. Enter a name and press < OK >.
- 4. Enter a location number.
- 5. Press < OK > to save the entry.

#### Find an entry

- In Idle mode, press
   Phonebook> and select Find name.
- Select an entry.
- 3. Select a number, if necessary.
- 4. Press [ ↑] to dial or< Options > to access options.

#### **Send messages**

# Send a text message (SMS)

- In Idle mode, press [Left], or press < Menu > and select Messages → Short messages → Create.
- 2. Enter the message text.
- Press < Options > and select Send.
- Enter a destination number.
- Press < OK > to send the message.

#### Send a multimedia message (MMS)

- In Idle mode, press < Menu> and select Messages → Multimedia messages → Create.
- 2. Press < Add > on the Subject line.
- Enter the message subject and press < OK >.
- 4. Press < Add > on the Picture line.
- 5. Add an image file.
- Scroll to the **Sound** line and press <**Add**>.
- 7. Add a sound file.
- 8. Scroll to the **Message** line and press <**Add**>.
- 9. Enter the message text.
- 10. Press < Opt. > and select Done.

- 11. Press < Opt. > and select Send.
- 12. Select an empty location.
- 13. Enter a destination.
- 14. Press < **Send**> to send the message.

#### View messages

#### View a text message

#### When a notification appears:

Press < **View** >. The message displays.

#### From the Inbox:

- In Idle mode, press <Menu> and select Messages → Short messages → Inbox.
- 2. Select a message.

#### View a multimedia message

#### When a notification appears:

- Press < View >.
- Press **Options**> and select **Retrieve**. The message displays.

#### From the Inbox:

- In Idle mode, press < Menu> and select Messages → Multimedia messages → Inbox.
- 2. Select a message.

## Access a voicemail

- Press and hold [1] in Idle mode.
- 2. Follow the instructions from the system.

#### Manage schedule

## Create a new

- In Idle mode, press and hold [C].
- Enter the memo content and press < OK >.
- 3. Select a memo type.
- Select a date.
- 5. Enter the time for the memo and press < **OK** >.
- 6. Press < Yes > to set an alarm.
- Enter the time for the alarm to ring and press < OK>.
- 8. Select an alarm tone.

# Access your schedule

- In Idle mode, press < Down>.
- Select a date.
- Press <Left> or <Right> to view the schedule for that day.

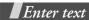

ABC, T9, Number, and Symbol mode

You can enter text for some features such as messaging, Phonebook, or Organiser, using ABC mode, T9 mode, Number mode, and Symbol mode.

## Changing the text input mode

The text input mode indicator displays when the cursor is in a text field.

To change the text input mode, press the right soft key and select a text input mode.

**Example**: Entering a name in Phonebook

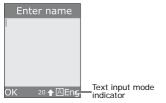

#### **Using ABC mode**

Press the appropriate key until the character you want appears on the screen.

| Key | Characters in order displayed |      |        |     |            |
|-----|-------------------------------|------|--------|-----|------------|
| Rey |                               | Uppe | r case |     | Lower case |
| 1   | . ,                           | - ?  | ' @    | : 1 |            |
| 2   | А В                           | C 2  |        |     | a b c 2    |
| 3   | D E                           | F 3  |        |     | d e f 3    |
| 4   | G H                           | I 4  |        |     | g h i 4    |
| 5   | J K                           | L 5  |        |     | j k l 5    |
| 6   | M N                           | 0 6  |        |     | m n o 6    |
| 7   | P Q                           | R S  | 7      |     | pqrs7      |
| 8   | T U                           | V 8  |        |     | t u v 8    |
| 9   | W X                           | Y Z  | 9      |     | w x y z 9  |
| 0   | 0                             |      |        |     |            |

#### Tips for using ABC mode

 To enter the same letter twice or to enter a different letter on the same key, wait for the cursor to move to the right automatically or press [Right]. Then, enter the next letter.

- Press [#] to insert a space.
- Press [\*] to change case. Capital lock (♠), Lower case (No indicator), and Initial capital (♠) are available.
- · Press [Left] or [Right] to move the cursor.
- Press [C] to delete characters one by one. Press and hold [C] to clear the display.

## Using T9 mode

T9 is a predictive text input mode that allows you to key in any character using single keystrokes.

#### Entering a word in T9 mode

- 1. Press [2] to [9] to start entering a word. Press each key once for each letter.
  - For example, press [4], [3], [5], [5], and [6] to enter *Hello*.
  - T9 predicts the word that you are typing, and it may change with each key that you press.
- Enter the whole word before editing or deleting characters

- 3. When the word displays correctly, go to step 4. Otherwise, press [0] to display alternative word choices. For example, *Of* and *Me* use [6] and [3].
- Press [#] to insert a space and enter the next word.

#### Tips for using T9 mode

- Press [1] to enter periods or apostrophes automatically.
- Press [\*] to change case in T9 mode. Capital lock
   (♠), Lower case (No indicator), and Initial capital
   (♠) are available.
- Press [Left] or [Right] to move the cursor.
- Press [C] to delete characters one by one. Press and hold [C] to clear the display.

#### Adding a new word to the T9 dictionary

This feature may not be available for some languages.

- 1. Enter the word that you want to add.
- Press [0] to display alternative words for your key presses. When there are no more alternative words, Spell displays on the bottom line.

- 3. Press < Spell >.
- Enter the word you want using ABC mode and press < OK >.

#### **Using Number mode**

Number mode enables you to enter numbers.

Press the keys corresponding to the digits you want.

#### **Using Symbol mode**

Symbol mode enables you to insert symbols.

| Press                         |
|-------------------------------|
| [Up] or [Down].               |
| the corresponding number key. |
| [C].                          |
| < <b>OK</b> >.                |
|                               |

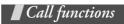

Advanced calling features

## Making a call

- In Idle mode, enter the area code and phone number.
- 2. Press [ \ ].

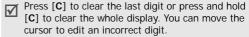

#### Making an international call

- In Idle mode, press and hold [0]. The + character appears.
- 2. Enter the country code, area code, and phone number, then press [ \scalenger].

#### Redialling recent numbers

- In Idle mode, press [ ↑] to display the list of recent numbers.
- 2. Scroll to the number you want and press [ ➤].

#### Making a call from Phonebook

Once you have stored a number in Phonebook, you can dial the number by selecting it from Phonebook. ▶ p. 25

You can also use the speed dial feature to assign your most frequently called numbers to specific number keys. ▶ p. 27

#### Dialling a number from the SIM card

- 1. In Idle mode, enter the location number for the phone number you want and press [#].
- 2. Scroll through other numbers.
- Press < Dial > or [ ➤] to dial the number you want.

#### **Ending a call**

Close the phone or press [ ].

## Answering a call

When you receive an incoming call, the phone rings and displays the incoming call image.

Press [ ➤] or <**Accept**> to answer the call.

#### Tips for answering a call

- When Anykey answer is active, you can press any key to answer a call, except for [ <a> p</a>. 57
- When Active folder is active, you can just open the phone to answer a call.
- Depending on the Side key setting, you can press and hold [₄/▼] to mute the ringer or reject a call. ▶ p. 57

#### Viewing missed calls

If you have missed calls, the screen displays how many calls you have missed.

- Press < Missed >.
- 2. If necessary, scroll through the missed calls.
- 3. Press [➤] to dial the number you want.

#### Using the headset

Use the headset to make or answer calls without holding the phone.

Connect the headset to the jack on the right side of the phone.

The buttons on the headset work as listed below:

| То                   | Press                |
|----------------------|----------------------|
| redial the last call | the button twice.    |
| answer a call        | and hold the button. |
| end a call           | and hold the button. |

#### Options during a call

You can access a number of functions during a call.

#### Adjusting the volume during a call

Use [▲/▼] to adjust the earpiece volume during a call.

Press  $[ \mathbf{A} ]$  to increase the volume level and  $[ \mathbf{v} ]$  to decrease the volume level

#### Recording your call conversation.

Press < Options > and select Conv. record to record your conversation during a call.

Access your recorded conversation in the **Voices** menu.

#### Placing a call on hold/Retrieving

Press < Hold> or < Retrie.> to place the call on hold or retrieve the call.

#### Making a second call

You can make another call if your network supports it.

- Press < Hold > to put the call on hold.
- 2. Make the second call in the normal way.
- 3. Press **<Swap>** to switch between the calls.
- Press < Options > and select End held call to end the call on hold.
- 5. To end the current call, press [ ].

#### Answering a second call

You can answer an incoming call, if your network supports it and you have activated the call waiting feature. ▶ p. 31

- Press [ >] to answer the call. The first call is automatically put on hold.
- 2. Press < Swap > to switch between the calls.
- Press < Options> and select End held call to end the call on hold
- 4. To end the current call, press [ ].

#### Transferring a call

You can transfer the current call to the call on hold so the callers can talk to each other.

Press < Options > and select Transfer.

#### Using the loudspeaker

You can talk and listen to the phone a short distance away.

Press <Options> and select Loud spk. on or Loud spk. off.

#### Using the voice clarity feature

This feature removes extraneous noise and increases call quality so that the person with whom you are speaking can hear you clearly even if you are in a noisy place.

Press < Options > and select Voiceclarity on or Voiceclarity off.

#### Switching off the microphone (Mute mode)

You can temporarily switch off your phone's microphone so that the person on the phone cannot hear you.

Press < Options > and select Mute or Unmute.

#### Muting or sending key tones

You can turn the key tones off or on.

Press < Options > and select Mute keys or Send keys.

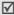

To communicate with answering machines or computerised telephone systems, **Send keys** must be selected.

#### Sending a sequence of DTMF tones

Dual tone multi-frequency (DTMF) tones are the tones used in phones for tone dialling.

You can send DTMF tones as a group after entering the entire number you need to send or retrieving a number from Phonebook. This feature is helpful for entering a password or an account number when you call an automated system, like a banking service.

- When connected with a teleservice system, press <Options> and select Send DTMF.
- 2. Enter the number you need to send and press < OK >.

#### **Using Phonebook**

You can access the **Phonebook** menu to locate or store entries. ▶ p. 25

Press < Options > and select Phonebook.

#### Using the message service

You can access the **Messages** menu to read an incoming message and send a new message. ▶ p. 34

Press < Options > and select Message.

#### Using the SIM service

The **SIM** service menu is available if you use a SIM card in your phone. A SIM card provides services such as news, weather, sports, entertainment, and location services.

For details, see your SIM card instructions or contact your service provider.

#### Making a multi-party call

Use this feature to allow as many as six people to join a multi-party call, or conference call.

Your service provider must support multi-party calls for you to use this feature.

#### Setting up a multi-party call

- 1. Call the first participant.
- 2. Call the second participant. The first call is automatically put on hold.
- Press < Options> and select Join. The first participant is added to the multi-party call.
- 4. If desired, call another person or answer an incoming call.

- 5. Press < Options > and select Join.
- 6. Repeat steps 4 and 5 as desired.

# Having a private conversation with one participant

- 1. Press < Options > and select Split.
- Select a name or number from the participant list. You can talk privately with that person, while the other participants converse with each other.
- To return to the multi-party call, press < Options > and select Join.

#### Dropping one participant

- 1. Press < Options > and select Remove.
- Select a name or number from the participant list. The participant is dropped from the call, but the call continues with the other parties.
- 3. Close the phone or press [ ] to end the multi-party call.

# Menu functions

All menu options listed

#### **Phonebook**

You can store phone numbers on your SIM card and in your phone's memory. The SIM card and phone's memory are physically separate, but they are used as a single entity called Phonebook.

You can manage your Phonebook entries and access the service directory in the **Phonebook** menu

To access this menu, press < Phonebook > in Idle mode.

#### Find name (Phonebook 1.1)

Use this menu to search for numbers in Phonebook.

#### Finding an entry

- Enter the first few letters of the name that you want to find.
- 2. Select the name you want from the list.

#### Menu functions

- If you selected an entry in the phone's memory, scroll to the number or information item you want.
- Press [ ↑] to dial the number, or < Options> or < Edit> to change the information.

#### **Using Phonebook options**

While viewing a contact in Phonebook, press < Options > to access the following options:

- Edit number: change the currently selected number.
- Change name: change the contact's name.
- Send message: send an SMS message.
- Copy: copy the number to the phone's memory or SIM card.
- Delete entry: delete the entry.

#### Add entry (Phonebook 1.2)

Use this menu to add a new contact to Phonebook.

#### Storing a number in the phone's memory

- 1. Enter a number and press < Save >.
- Select Phone.

- 3. Select a number type.
- 4. Enter a name and press < OK >.
- 5. Press [Right] and change the settings or enter information about the contact.
  - **Mobile/Home/Office/Fax/Other**: add a number in any category.
  - Email: assign an e-mail address.
  - Note: add a memo about the person.
  - Group: assign the number to a caller group.
  - Graphic: assign an image as a caller ID image to alert you to a call from the number.
  - Alert: assign a ringer melody to alert you to a call from the number.

#### Storing a number on the SIM card

- Enter a number and press < Save >.
- Select SIM
- 2. Enter a name and press < **OK** >.
- 3. If necessary, change the location number and press <**OK**>.

#### Speed-dial list (Phonebook 1.3)

Use this menu to assign speed dial numbers (2 to 9) for eight of your most frequently called numbers.

#### Assigning speed dial entries

- Select a key location from 2 to 9. Key 1 is reserved for your voice mail server.
- 2. Select Edit number.
- Enter a phone number, or press < Phonebook >
   and select the contact you want from the contact
   list.
- 4. Press < **OK** >.

#### Managing speed dial entries

After setting speed dial entries, select it to access the following options:

- Edit number: assign a different number to an assigned key.
- Change name: assign a name to the entry or change the name.
- Delete: clear all speed dial settings.

#### Dialling speed dial entries

Press and hold the appropriate key in Idle mode.

#### Copy all to phone (Phonebook 1.4)

Use this menu to copy all of the entries on the SIM card to the phone's memory.

The numbers will be copied, labelled with **Mobile** by default.

#### Delete all (Phonebook 1.5)

Use this menu to delete all entries in each memory location.

- Press < Select > to check the memory locations to be cleared.
- Press < OK >.
- 3. Press < Yes> to confirm the deletion.
- Press the phone password and press < OK >.
- The password is preset to 00000000. You can change this password. ▶ p. 56

#### Own number (Phonebook 2.1)

Use this feature to check your phone numbers, or to assign a name to each of the numbers.

Changes made here do not affect the actual subscriber numbers on your SIM card.

#### Group setting (Phonebook 2.2)

Use this menu to change the properties of caller groups.

- Melody: select a melody to sound when a call comes in from a member of the group.
- Change name: change the group name.
- View image: view an image to display when a call comes in from a member of the group.

#### Memory status (Phonebook 2.3)

Use this menu to check the number of entries you have saved and the total number of entries you can save in the phone's memory and on the SIM card.

#### **Service directory** (Phonebook 3.1)

This menu is available if your SIM card supports Service Dialling Numbers (SDN). Use this menu to view the list of SDNs assigned by your service provider, including emergency numbers, directory enquiries, and voice mail numbers.

Scroll to the number you want and press <**Dial**> or  $[\ \ \ \ \ \ ]$ .

#### SIM-AT (Menu 1)

This menu is available if you use a SIM AT card that provides additional services, such as news, weather, sports, entertainment, and location services. Available services may vary, depending on your service provider's plans.

For details, see your SIM card instructions or contact your service provider.

#### Call records (Menu 2)

Use this menu to view the calls you have dialled, received, or missed, the length of your calls, and the cost of your calls.

To access this menu, press < Menu > in Idle mode and select Call records.

#### Missed calls (Menu 2.1)

This menu displays the most recently received calls that you did not answer.

While viewing a call record, press **Options**> to access the following options:

- · Delete: delete the call record.
- · Delete all: delete all call records.
- Paste: paste the number of the call into the dialling mode screen.

#### Received calls (Menu 2.2)

This menu displays the most recent calls you have received.

#### Dialled calls (Menu 2.3)

This menu displays the most recent calls you have dialled.

#### Delete all (Menu 2.4)

Use this menu to delete all of the records in each call type.

- Press < Select > to check the call type(s) to be cleared.
- Press < OK >.
- 3. Press < Yes> to confirm the deletion.

#### Call time (Menu 2.5)

This menu displays the time log for calls made and received. The actual time invoiced by your service provider will vary.

- Last call time: check the length of your last call.
- Total sent: check the total length of all the calls you have dialled.
- Total received: check the total length of all the calls you have received.

#### Menu functions

 Reset timers: reset the call timers. You need to enter the phone password.

The password is preset to **00000000**. You can change this password. ▶ p. 56

#### Call costs (Menu 2.6)

This network feature displays the cost of calls. This menu is available only if your SIM card supports this feature. Note that this is not intended to be used for billing purposes.

- Last call cost: check the cost of your last call.
- Total cost: check the total cost of all of your calls.
   If the total cost exceeds the maximum cost set in
   Set max cost, you must reset the counter before you can make another call.
- Max cost: check the maximum cost limit set in Set max cost.
- Reset counters: reset the cost counters. You need to enter your PIN2.
- Set max cost: set the maximum cost authorised for your calls. You need to enter your PIN2.

 Price/Unit: set the price per unit that is applied when the cost of your calls is calculated. You need to enter your PIN2.

#### Network services (Menu 3)

Use this menu to access network services. Please contact your service provider to check their availability and subscribe to them, if you wish.

To access this menu, press < Menu > in Idle mode and select Network services.

#### Call diverting (Menu 3.1)

This network service reroutes incoming calls to a phone number that you specify.

- 1. Select a call diverting option:
  - Divert always: divert all calls.
  - Busy: diver calls when you are on another call.
  - No reply: divert calls when you do not answer the phone.
  - Unreachable: divert calls when you are not in an area covered by your service provider or when your phone is switched off.

- Cancel all: cancel all call diverting options.
- 2. Select the type of calls to be diverted.
- 3. To activate call diverting, select **Activate**. Otherwise, select **Remove**.
- Enter the number to which calls are to be diverted and press < OK >.
- If you selected **No reply**, select the length of time the network delays before diverting a call and press < Select >.

#### Call barring (Menu 3.2)

This network service allows you to restrict your calls.

- Select a call barring option:
  - · All outgoing: prohibit all outgoing calls.
  - International: prohibit international calls.
  - International except to home: only allow calls to numbers within the current country when you are abroad, and to your home country, defined as where your home network provider is located.
  - All incoming: prohibit incoming calls.

- Incoming while abroad: prohibit incoming calls when you use your phone outside of your home country.
- Cancel all: cancel all call barring settings, allowing calls to be sent and received normally.
- Change barring password: change the call barring password obtained from your service provider.
- 2. Select the type of calls to be barred.
- Press < Activate >. To deactivate call barring, press < Deactivate >.
- Enter the call barring password supplied by your service provider and press < OK>.

#### Call waiting (Menu 3.3)

This network service informs you when someone is trying to reach you while you are on another call.

- 1. Select the type of calls to which the call waiting option will apply.
- Press < Activate >. To deactivate call waiting, press < Deactivate >.

#### Network selection (Menu 3.4)

This network service allows you to either automatically or manually select the network used when roaming outside of your home area.

You can select a network other than your home network only if there is a valid roaming agreement between the two.

- Automatic: connect to the first available network when roaming.
- Manual: select the network you want.

#### Caller ID (Menu 3.5)

This network service allows you to prevent your phone number from being displayed on the phone of the person being called. However, some networks do not allow the user to change this setting.

- Default: use the default setting provided by the network.
- Hide number: ensure your number does not display on the other person's phone.
- Send number: send your number each time you make a call

#### Band selection (Menu 3.6)

For the phone to make and receive phone calls, it must register with an available network. Your phone can handle any of the following types of networks: GSM 1900 and Combined GSM 900/1800.

The country where you purchased your phone determines the default band that it uses. When you travel abroad, you must remember to change to an appropriate band.

When you select a new band, your phone automatically searches for all available networks. Your phone registers with a preferred network within the band.

#### Active line (Menu 3.7)

Some SIM cards may be used with two subscriber numbers. Use this menu to select the line to be used to make calls, if your SIM card supports two numbers.

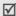

Calls come in on both lines, regardless of the selected line.

#### Sound settings (Menu 4)

Use this menu to customise various sound settings.

#### Incoming calls (Menu 4.1)

Use this menu to set up the ringer for incoming calls.

- Default melodies: select one of the preset melodies.
- My sounds: select one of sounds downloaded from the wireless web or Samsung PC Studio programme, or received by MMS.
- **Ring volume**: adjust the ringer volume.
- Alert type: specify how you are to be informed of incoming calls.

**Melody**: the phone rings using the selected ring tone.

**Vibration**: the phone vibrates but not rings.

**Vibration then melody**: the phone vibrates three times and then starts ringing.

**Light only**: the phone flashes the service light.

#### Messages (Menu 4.2)

Use this menu to set up the ringer for incoming SMS messages and MMS messages.

- Tone: select one of several message tones.
- Alert type: specify how you are informed of any incoming messages.
- Repetition: specify how often the phone informs you of a new message.

#### Power on/off (Menu 4.3)

Use this menu to select the melody that the phone sounds when it is switched on or off.

#### **Connection tone** (Menu 4.4)

Use this menu to set the phone to beep when it is connected to the system.

#### Key tone (Menu 4.5)

Use this menu to select the tone that the phone sounds when you press a key.

You can adjust the keypad tone volume using

#### Minute minder (Menu 4.6)

Use this menu to set the phone to beep every minute during an outgoing call to keep you informed of the length of your call.

#### Quiet mode (Menu 4.7)

Use this menu to set how the phone acts to alert you to a specific event in Quiet mode, instead of making sounds.

- Vibration: set the phone to vibrate.
- Mute: mute all sound settings.

#### Alerts on call (Menu 4.8)

Use this menu to select whether or not the phone informs you when you receive a new message or when the time for an alarm comes during a call.

#### Messages (Menu 5)

Use the **Messages** menu to send and receive short messages and multimedia messages. You can also use WAP push message, Voice mail, and Cell broadcast

To access this menu, press < Menu> in Idle mode and select Messages.

#### Short messages (Menu 5.1)

Short Message Service (SMS) allows you to send or receive text messages including pictures, audio clips, and animated images.

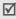

The maximum number of characters allowed in a short message varies by service provider. If your message exceeds the maximum number of characters, the phone will split the message.

#### Create (Menu 5.1.1)

You can create and send a text message.

- Enter your message.
   You can enter up to 160 standard characters, or approximately 70 Unicode characters, such as 'â'.
- 2. Press < Options > to access the following options:
  - Text: change the text attributes.
  - Add media: add a picture, an animated image, or a melody to the message.
  - Preset messages: retrieve a text template.

message features.

Download from Www.Somanuals.com. All Manuals Search And Download.

- Save message: save the message to Outbox so that you can send it later.
- 3. Press < Options > and select Send.
- Enter a destination number.

To send the message to more than one destinations, press < Add > and repeat this step.

5. When you have finished, press < **OK**> to send the message.

#### Inbox (Menu 5.1.2)

You can view received text messages in this menu.

While viewing a message, press < Options > to access the following options:

- **Delete**: delete the message.
- Message reply: reply to the sender.
- Call back: call the sender.
- Cut address: extract URLs, e-mail addresses, or phone numbers from the message.
- **Send**: forward the message.
- Edit: edit the message.
- **Extract media**: save images or sounds from the message into your phone. load from Www.Somanuals.com. All Manuals Search And Download.

Transfer: move the message between the SIM card and the phone's memory.

#### Outbox (Menu 5.1.3)

You can view sent or saved text messages.

While viewing a message, press < Options > to access the following options:

- **Delete**: delete the message.
- Cut address: extract URLs, e-mail addresses, or phone numbers from the message.
- **Send**: forward the message.
- Edit: edit the message.
- Transfer: move the message between the SIM card and the phone's memory.

#### Delete all (Menu 5.1.4)

Use this menu to delete all of your messages in each message box.

- 1. Press < Select > to check the message boxes to be cleared
- Press < OK >...
- Press < Yes> to confirm the deletion.

#### Multimedia messages (Menu 5.2)

Multimedia Message Service (MMS) delivers messages containing a combination of text, picture, and sound, from phone to phone or from phone to e-mail.

#### Create (Menu 5.2.1)

You can create and send an MMS message.

- 1. Press < Add > on the Subject line.
- 2. Enter a message subject and press <**OK**>.
- 3. Move to the **Picture** line and press < **Add**>.
- Select Create New and take a new photo, or select an image category and select an image item.
- 5. Move to the **Sound** line and press < **Add**>.
- Select **Record new** and record a new sound, or select a sound category and select a sound clip.
- 7. Move to the **Message** line and press < **Add**>.
- 8. Enter the message text.
- Press < Opt. > and select Done.
- 10. Press **Opt.**> to access the following options:
  - Preview: check the message you created.

- · Add page: add a new page.
- Page timing: set the length of time the current page displays.
- Text effect: change the text attributes.
- Clear subject/picture/sound/message: clear the added item.
- **Delete page**: delete the current page.
- Save message: save the message to Draft or My folder.
- 11. When you have finished, press < Opt. > and select Send.
- 12. Select an empty location.
- 13. Select Number, E-mail, or Phonebook.
- Enter a destination number or an e-mail address, or select a number from Phonebook.
  - To enter additional destinations, repeat from step 12.
- 15. When you have finished, press < **Send**>.

#### Inbox (Menu 5.2.2)

This menu displays MMS messages that you have received. The following icons tell you the message status:

- has been read
- mas not been read
- is being retrieved from the server
- Rotification that you have not read
- Motification that you have read

While viewing a message, press **Opt.**> to access the following message options:

- Delete: delete the message.
- Replay: replay the message.
- Reply: reply to the sender.
- Forward: forward the message to another person.
- Call back: call the sender.
- Cut media: extract media items from the message.
- Cut address: extract URLs, e-mail addresses, or phone numbers from the message.
- Properties: view the message properties. Download from Www.Somanuals.com. All Manuals Search And Download.

Move to My folder: move the message to My folder.

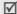

When you select a notification, you can access **Retrieve** to retrieve the message from the MMS server.

Outbox (Menu 5.2.3)

This menu displays MMS messages that you have sent. The following icons tell you the message status:

- Mi currently being sent
- 🍱 sent
- your phone couldn't send
- opened by the recipient

While viewing a message, press **Opt.**> to access the following options:

- **Delete**: delete the message.
- **Replay**: replay the message.
- **Send**: send or resends the message.
- **Properties**: view the message properties.
- Move to My folder: move the message to My folder.

#### Menu functions

#### Draft (Menu 5.2.4)

After creating a multimedia message, you can store it in this message box for sending later. Messages interrupted while created are also saved in this message box.

While viewing a message, press **Opt.**> to access the following options:

- Send: send the message.
- Replay: replay the message.
- Delete: delete the message.
- Properties: view the message properties.

#### My folder (Menu 5.2.5)

In this menu, you access messages you have moved from Inbox or Outbox, or you have saved while creating. While viewing a message, press <Opt.> to access the following options:

- Delete: delete the message.
- Replay: replay the message.
- Send: send the message.
- Cut media: extract media items from the message.

- Cut address: extract URLs, e-mail addresses, or phone numbers from the message.
- Properties: view the message properties.

#### Delete all (Menu 5.2.6)

Use this menu to delete all of the messages in each message box.

- Press < Select > to check the message boxes to be cleared.
- 2. Press < **OK** > .
- 3. Press < Yes> to confirm the deletion.

#### Push messages (Menu 5.3)

Use this menu to access messages from the WAP server

- Inbox: display push messages you have received.
- Setting: determine whether or not your phone receives push messages.

**Always**: the phone receives all push messages.

**Never**: the phone rejects push messages.

**Optional**: the phone receives only push messages from the service centre set in this option.

Delete all: delete all push messages.

#### Preset messages (Menu 5.4)

Use this menu to preset message templates to retrieve them when composing a new message.

#### Voice mail (Menu 5.5)

Use this menu to store the number of the voice mail server and access your voice mails.

- You must enter the voice server number before you can access your voice mails. Your service provider can give the voice server number.
- Connect to voice mail: connect to the voice server to allow you to listen to your messages. You can also connect to the voice mail server by pressing and holding [1] in Idle mode.
- Voice server number: change the voice mail server name or number.

#### Broadcast (Menu 5.6)

The Cell Broadcast service delivers short messages on various topics such as the weather or traffic.

Use this menu to change the settings for the service and access broadcast messages.

- Read: open received messages.
  - The **Temporary** box saves network messages until the phone is switched off.
  - The **Archive** box saves network messages indefinitely. Press **<Options>** and select **Save** when a text notification appears. The message is saved in the **Archive** box.
- Receive: enable or disable the reception of broadcast messages.
- Channel: specify the channels from which you receive broadcast messages.
- Language: select the language in which broadcast messages display.

Please contact your service provider for details.

#### Settings (Menu 5.7)

Use this menu to customise the settings required for sending and receiving messages.

#### Short messages (Menu 5.7.1)

Use this menu to customise the SMS settings.

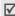

The setting options available in this menu may vary depending on your service provider.

- Service centre: store or changes the number of your message centre.
- Validity period: set the length of time your messages are stored in the message centre while the network attempts to deliver them.
- Message type: set the default message type.
- Reply path: allow the recipient to reply to you through your message centre.
- Delivery report: set the network to inform you when your message has been delivered.

 Character support: select a character encoding type. If you select Automatic, the phone switches the encoding type from GSM-alphabet to Unicode if you enter a Unicode character. Use of Unicode encoding will reduce the maximum number of characters in a message to about half.

#### Multimedia messages (Menu 5.7.2)

Use this menu to customise MMS settings.

#### Send settings

- **Priority**: set the priority level of your messages.
- Validity period: set the length of time your messages are stored in the message centre.
- Delivery after: set the time delay before messages are sent.
- Address hiding: hide your phone number on the recipient's phone.
- Delivery report: set the network inform to you when your message has been delivered.
- Read reply: request a reply from the recipient.

#### Receive settings

 Msg. reception: determine if your phone retrieves new messages automatically:

**Manual**: the phone displays notifications. Use the **Retrieve** option to manually download new messages.

**Automatic**: the phone automatically retrieves messages from the server.

**Reject**: the phone rejects all messages.

- Anonymous reject: reject messages from anonymous senders.
- Adverts reject: reject advertisements.
- Report allowed: send a delivery report from the network to the sender.

#### MMS profiles

You can configure required network settings for MMS. The last profile accessed is automatically activated for sending or receiving subsequent messages.

 $\sqrt{}$ 

Check with your service provider before you change any MMS settings on your phone.

- Current profile: select a profile.
- **Profile setting**: customise the following options for each profile:

**Profile name**: assign a name to the MMS profile.

**Server URL**: enter the address of your MMS server.

**GPRS setting**: customise the settings required for connecting to the GPRS network.

- Gateway: enter the IP address and port number.
- APN: enter the access point name used for the address of the GPRS network.
- Login ID: enter the user ID.
- Password: enter the password.

#### Memory status (Menu 5.8)

Use this menu to view the total number of messages you can store and the number of messages you have stored on the SIM card and in the phone's memory.

#### Fun box (Menu 6)

The **Fun box** menu allows you to use the WAP browser, play Java games, and access images and sounds stored in the phone's memory.

To access this menu, press < Menu > in Idle mode and select Fun box.

#### WWW services (Menu 6.1)

The Wireless Application Protocol (WAP) browser on your phone allows you to access the wireless web. Using the WAP browser, you can access updated information and a wide variety of media content, such as wallpapers and ring tones.

#### Home (Menu 6.1.1)

Use this menu to connect your phone to the network and load the homepage of the wireless web service provider. You can also press [t] in Idle mode.

#### Navigating with the WAP browser

| То                           | Press                        |
|------------------------------|------------------------------|
| scroll through browser items | [Up] or [Down].              |
| select a browser item        | <√>.                         |
| return to the previous page  | [C].                         |
| return to the homepage       | [*] and select <b>Home</b> . |

#### Selecting and using browser menu options

- Press < Menu> and Browser menu. Or select the on the top of the screen.
- 2. Select one of the following browser options:
  - Back: go back to the previous page.
  - Home: go back to the homepage.
  - Exit: exit the WAP browser.
  - · Reload: reload the current page.
  - Show URL: display the URL address of the current web page. You can also set the current page as the homepage for the WAP browser.
  - About...: view version information for your

#### Using WAP page options

From any WAP pages, press [i] to access the following options:

- Goto URL: enter a URL address manually.
- Bookmark: switch to the Bookmark menu.
  - ▶ Menu 6.1.2
- Messages: check the Inbox and Outbox boxes in the Short messages menu. You can also create and send a new SMS message. p. 34
- Media box: switch to the Media box menu. ▶ p.
   44

#### Bookmark (Menu 6.1.2)

Use this menu to save URL addresses to quickly access a website.

#### Adding a bookmark

- Select an empty location.
- 2. Enter a URL address and press < OK >.
- 3. Enter a name for the bookmark and press < OK >.

#### Using bookmark options

After saving an item, select it to access the following options:

- Go: access the website.
- Edit: edit the address and name of the bookmark.
- Delete: delete the bookmark.

#### Go to URL (Menu 6.1.3)

Use this menu to manually enter the URL address of a website and access the website.

#### Clear cache (Menu 6.1.4)

Use this menu to clear the cache, which is the temporary memory that stores the web pages you have recently accessed.

#### Proxy settings (Menu 6.1.5)

Use this menu to set up servers for the WAP browser. Contact your service provider for details about your settings options.

For each server, the following options are available:

- Proxy name: assign a name to the server profile.
- GSM setting: customise the following GSM network settings:

**Gateway**: enter the IP address and port number.

Data call type: select a data call type.

**Dial number**: enter the PPP sever phone number.

**Login ID**: enter the user ID. **Password**: enter the password.

 GPRS setting: customise the following GPRS network settings:

Gateway: enter the IP address and port number.

**APN**: enter the access point name of the GPRS network gateway.

 $\textbf{Login ID}: \ enter \ the \ user \ ID.$ 

Password: enter the password.

- Home URL: set the address of your homepage.
  - **Bearer**: select the bearer to be used for each type of network address accessed.

#### Current proxy (Menu 6.1.6)

Use this menu to activate one of the proxy servers you have set up.

#### Media box (Menu 6.2)

Use this menu to access media items stored in the phone's memory.

Photos (Menu 6.2.1)

Use this menu to access photos you have taken using your camera. ▶ p. 53

Images (Menu 6.2.2)

This menu displays images downloaded from the wireless web or received in messages.

While accessing an image, press **Options**> to access the following options:

- Send: send the image by MMS.
- **Rename**: change the name of the image.

- Delete: delete the image.
- Set as wallpaper: set the image as your wallpaper for the idle screen.
- Properties: view the properties of the image.

#### Sounds (Menu 6.2.3)

This menu displays sounds recorded, downloaded from the wireless web, or received in messages.

While accessing a sound, press < Options > to access the following options:

Send: send the sound by MMS.

Rename: change the name of the sound.

· Delete: delete the sound.

• Set as ringtone: set the sound as your ring tone.

· Properties: view the properties of the sound.

#### Delete all (Menu 6.2.4)

You can delete all of the downloaded items in the **Photos**, **I mages**, and **Sounds** folders.

- 1. Select a media type.
- Press < Select > to check the folder(s) to be cleared

- 3. Press <**OK**>.
- 4. Press < Yes> to confirm the deletion.

#### Memory status (Menu 6.2.5)

You can check the total amount of memory for media items and the amount of memory currently in use in each media box.

#### JAVA world (Menu 6.3)

Use this menu to access and play Java games and to change the network settings for accessing Java services.

#### Downloads (Menu 6.3.1)

Use this menu to play a Java game.

#### Playing a game

- Scroll the game you want on the game list and press <Launch>.
- For SnowBallFight, press any key twice to go to the startup screen and press [#] to start a game.For BubbleSmile, select START GAME.

#### Viewing game information

#### Menu functions

Scroll to the game you want and press < Options >. And then select **Properties**.

#### Internet settings (Menu 6.3.2)

Use this menu to set up the network settings required for accessing the Java server.

- **APN**: enter the access point name.
- **Login ID**: enter the user ID.
- Password: enter the password.
- **DNS settings**: enter the primary and second DNS addresses

#### Memory status (Menu 6.3.3)

Use this menu to check the amount of memory currently being used and memory available for Java games.

#### Organiser (Menu 7)

The Organiser feature enables you to keep track of your schedule and tasks and to make a voice memo. You can also set the time and date and use convenient features, such as alarms, calculator, converter, and stopwatch.

To access this menu, press < Menu > in Idle mode and select Organiser.

#### New memo (Menu 7.1)

Use this menu create a new memo.

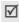

You can guickly access this menu by holding down [C] in Idle mode.

#### Creating a new memo

- Enter the memo text and press < OK >.
- Select a memo type.
- Select a date from the calendar.
- 4. If you selected Call in step 2, enter a phone number and press < **OK** >.
- 5. Enter the time for the memo and press < OK >.

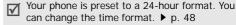

- 6 Select AM or PM in 12-hour time format.
- Press < Yes> to set an alarm for the memo.
- Enter the time for the alarm to ring and press < OK >

- 9. Select AM or PM in 12-hour time format.
- 10. Select an alarm melody. The memo is saved.

#### Using memo options

After the memo is saved, press < Options> to access the following options:

- · Add: add a new memo.
- · Delete: delete the current memo.
- Edit: edit the memo.
- Move: change the date of the memo.
- Copy: copy the memo to another date.

#### Calendar (Menu 7.2)

Use this menu to keep track of your monthly schedule.

When you access this menu, the calendar displays with today's date is highlighted and selected. On the bottom, the number of memos of each type appears. The following icons indicate the type of memo:

• Til Scheduler

🚡 Call

• 🔯 To do list

Anniversary

#### Selecting a date in the calendar

- Press [Left] or [Right] to move to another day.
- Press [Up] or [Down] to move to another week.
- Press and hold [Up] or [Down] to move to another month.
- Press and hold [Left] or [Right] to move to another year.

#### Using the calendar options

From the calendar, press **Options** to access the following options:

- Add memo: add a new memo to the selected date
- Go to date: enter the date you want to access.
- · View all: access all memos.
- **Delete day**: delete the memos stored for the currently selected date.
- Delete all: delete all memos.

#### Creating memos and using memo options

You can create memos and access memo options as you would in the **New memo** menu.

#### To do list (Menu 7.3)

This menu displays the list of To do list memos. The following icons tell you the status of memos.

- III Done
- I Undone

While viewing a memo, press **Options** to access the following options:

- · Add: add a new To do list memo.
- · Mark: change the status mark.
- Edit: edit the memo.
- Move: change the date of the memo.
- Copy: copy the memo to another date.
- · Delete: delete the memo.
- Delete all: delete all To do list memo.

#### Clock (Menu 7.4)

Use this menu to change the time and date displayed on your phone. Before setting the time and date, specify your time zone in **Set world time**.

· Set time: enter the current time.

- Set date: enter the current date.
- **Set world time**: set your local time zone and find out what time it is in another part of the world. Scroll to the time zone you want and press **Set** to access the following options:

**Set local**: set the time zone as your local time zone

**Set DST**: apply the Daylight Savings Time to the time zone

**Set format**: set the time format and date format.

#### Alarm (Menu 7.5)

Use this menu to set alarms to ring at a specific time.

#### Setting an alarm

- Select the type of alarm.
- Press < Options > to access the following options for setting the alarm:
  - Alarm day: select the days of the week.
  - · Alarm time: enter the time for the alarm.
  - Alarm tone: select an alarm melody.
- 3. Set each alarm options.

#### Stopping an alarm

- When the alarm sounds, press any key.
- When the morning call alarm sounds, press 
   Confirm>.

To snooze the alarm. press any key, except for <**Confirm**>. The alarm will sound again after five minutes.

To remove an alarm set, access it, press
 Options> and select Remove alarm.

# Setting the alarm to ring even if the phone is off

From the Alarm screen, select **Autopower**  $\rightarrow$  **On**.

If the phone is off when it is time for the alarm to ring, the phone switches on and sounds the alarm.

#### Voice recorder (Menu 7.6)

Use this menu to record and play voice memos.

#### Record (Menu 7.6.1)

- Press < Select > to start recording.
- 2. Speak into the microphone.

During recording,

- Select to pause recording.
- Select to resume.
- 3. When you have finished, select . The memo is saved.

#### Voices (Menu 7.6.2)

Use this menu to access the list of voice memos you have recorded. Select a voice memo to listen.

#### During playback,

- Select III to pause.
- Select to resume.
- Select bt to move forward.
- Select ( to move backward.
- Select to stop.
- Press [▲/▼] to adjust the volume.

While viewing the voice memo list, press **Options** to access the following options:

- Send: send the voice memo by MMS.
- Rename: change the name of the voice memo.
- Delete: delete the voice memo.

#### Menu functions

 Properties: view the properties of the voice memo.

#### **Delete all** (Menu 7.6.3)

Use this menu to delete all of the voice memos you have recorded at one time.

#### Settings (Menu 7.6.4)

Use this menu to change the recording time, volume and default name.

#### Memory status (Menu 7.6.5)

You can check the total amount of memory and the amount of memory currently in use for voice memos.

#### Calculator (Menu 7.7)

Use this menu to perform basic arithmetic functions such as addition, subtraction, multiplication, and division.

1. Enter the first number.

#### Press [\*] to insert a decimal point.

- 2. Press [#] to access the math function you want.
- Enter the second number.

4. Press < **Equal** > to view the result.

#### Conversion (Menu 7.8)

Use this menu for common conversions, such as currency and temperature.

- Select the converter type you want.
- 2. Enter the value to be converted and press [Down].
  - Press [ \*] to insert a decimal point.
  - Press [#] to change the temperature to above zero (+) or below zero (-).
- Press [Left] or [Right] to select the original unit and press [Down].
- 4. Press [Left] or [Right] to select the unit you want to convert to.
- 5. Press **<OK>** to view the result.

#### Timer (Menu 7.9)

Use this menu to set a period of time for the phone to count down. The phone will sound an alarm when the specified period of time has expired.

#### Starting the timer

- Press < Set >.
- 2. Enter the length of time you want to count down and press < OK >.
- 3. Press < Start > to start counting down.

#### Stopping the timer

- Press any key to stop the timer when it rings.
- Press < Stop > on the Timer screen to stop the timer before it rings.

#### Stopwatch (Menu 7.10)

Use this menu to measure elapsed time. The precision of the stopwatch is one one-hundredth of a second. The maximum measurement time is 10 hours.

- 1. Press **<OK**> to start the stopwatch.
- 2. Press < OK > to check an interval. You can repeat this step for a total of 4 intervals.

#### Camera (Menu 8)

You can use the camera module embedded in your phone to take photos.

To access this menu, press < Menu > in Idle mode and select Camera, or press [Up].

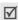

- · Do not take photos of people without their permission.
- · Do not take photos in a place where cameras are not allowed.
- · Do not take photos in a place where you may interfere with another person's privacy.

#### Take photos (Menu 8.1)

The camera produces JPEG photos.

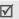

When you take a photo in direct sunlight or in bright conditions, shadows may appear on the photo.

#### Taking a photo with the open phone

- Open the phone.
- 2. Press and hold [18]. The image to be captured appears on the display.

#### Menu functions

- 3. Adjust the image by aiming the camera lens at the subject.
  - Press < => > to use the camera options.
     ▶ p. 52
  - Use the keypad to change the camera settings or switch to other modes. ▶ p. 53
- 4. Press [3] to take a photo. The photo is saved in the **My photos** folder.

| 5. | То                     | Press                       |  |
|----|------------------------|-----------------------------|--|
|    | use photo options      | < <b>Options</b> >. ▶ p. 54 |  |
|    | delete the photo       | <delete>.</delete>          |  |
|    | return to Capture mode | [C].                        |  |

#### Using camera options in Capture mode

In Capture mode, press a to access the following options:

Mode: take a photo in the following modes:
 Normal shot: take a photo in the normal mode.
 Multi-shot: take a series of action stills. Select

**Night mode**: take a high quality photo in low lighting conditions.

**Capture only**: set the phone to automatically return to Capture mode after saving a photo.

- Frame: apply a decorative frame.
- **Effects**: change the colour tone or apply a special effect to the photo.
- Rotation: flip the image vertically or view its mirror image.
- Timer: set a time delay before the camera takes a photo.
- Settings: change the default settings for taking a photo.

Photo size: select an image size.

**Photo quality**: select an image quality.

**Shutter sound**: select the sound that you hear when you press the shutter, [m].

**Default name**: change the default prefix of the photo name.

**Help**: view the functions of the keys you can use.

#### Using the keypad in Capture mode

You can use the keypad to customise your camera settings in Capture mode.

| Key            | Function                                                              |
|----------------|-----------------------------------------------------------------------|
| <b>A</b>       | Flips the image vertically.                                           |
| •              | Shows the mirror image.                                               |
| Left/<br>Right | Adjusts the brightness of the image.                                  |
| Up/<br>Down    | Zooms in or out.                                                      |
| 1              | Changes the size of the preview screen.                               |
| 2              | Changes the image size.                                               |
| 3              | Changes the image quality.                                            |
| 4              | Changes the camera mode.                                              |
| 5              | Changes the colour tone or applies a special effect to the photo.     |
| 6              | Reduces the distortion on the image to maximise detail and sharpness. |

| Key | Function                                                |
|-----|---------------------------------------------------------|
| 7   | Selects a decorative frame.                             |
| 8   | Sets the timer.                                         |
| 9   | Shows the photos stored in the <b>My Photos</b> folder. |

#### Taking a photo with the closed phone

- 1. Close the phone.
- 2. Press and hold [182]. The service LED is turned on.
- Press [18] to take a photo. The photo is saved in the **My photos** folder.
   To review the photo, open the phone.

#### My photos (Menu 8.2)

Use this menu to access a list of photos you have taken.

#### Viewing the photos

- 1. Scroll to a photo and press < View>.
- 2. To go back to the photo list, press < Multi>.

#### Using photos options

Press **Options**> to access the following options:

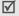

Available options vary depending on whether you are looking at the photo list or viewing a photo.

- Send: send the photo via MMS.
- Rename: change the name of the photo.
- Delete: delete the photo.
- Move to album: move the photo to another photo folder.
- Set as: set the photo as your wallpaper or as a caller ID image for a Phonebook entry.
- Protection: protect the photo from being deleted.
- Properties: view the properties of the photo.

#### My albums (Menu 8.3)

Use this folder to save your photos in separate photo albums.

You can view photos and use options the same way in the  ${\bf My\ photos\ }$  menu.

#### Delete all (Menu 8.4)

Use this menu to delete all photos at one time.

- Press < Select > to check the photo categories to be cleared.
- 2. Press < **OK** > .
- 3. Press < Yes > to confirm the deletion.

#### Settings (Menu 8.5)

Use this menu to change the default settings for the camera.

- Photo size: select an image size.
- Photo quality: select an image quality.
- Shutter sound: select the sound that you hear when you press the shutter, [m].
- Default name: change the default prefix of the photo name.

#### Memory status (Menu 8.6)

Use this menu to check the amount of memory currently being used and memory available for the camera.

#### Phone settings (Menu 9)

The **Phone settings** menu allows you to customise various settings for your phone. You can also reset the settings to their default values.

To access this menu, press < Menu> in Idle mode and select Phone settings.

#### Display (Menu 9.1)

Use this menu to change settings for the display and light.

#### Wallpaper (Menu 9.1.1)

You can change the background image and the settings for the text of Idle mode.

- Animations: select one of animated images.
- **Photos**: select one of photos you have taken.
- Images: select one of images downloaded from the wireless web or Samsung PC Studio, or received by MMS.
- **Text position**: select a position of the text displayed on the Idle screen.

Text style: select a text style.

**Skin** (Menu 9.1.2)

You can select a skin colour pattern for Menu mode.

#### Back light (Menu 9.1.3)

You can select the length of time the backlight stays on.

LCD contrast (Menu 9.1.4)

You can adjust the brightness of the display for varying lighting conditions.

**Service light** (Menu 9.1.5)

You can select whether or not the service light is used.

#### **Greeting message** (Menu 9.2)

Use this menu to enter the greeting that is displayed briefly when the phone is switched on.

#### Language (Menu 9.3)

Use this menu to select one of several languages for the display text and input mode, separately.

#### Security (Menu 9.4)

Use this menu to protect the phone against unauthorised use by managing the several access codes of your phone and SIM card.

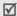

If you enter an incorrect PIN /PIN 2 three times in succession, the SIM card is blocked. To unblock it you need to enter your PUK/PUK2 (Personal Unblocking Key). The codes are supplied by your network operator.

#### PIN check (Menu 9.4.1)

The 4-to 8-digit PIN (Personal Identification Number) protects your SIM card against unauthorised use. When this feature is enabled, the phone requires your PIN each time it is switched on.

#### Change PIN (Menu 9.4.2)

Use this menu to change your PIN. The PIN Check feature must be enabled to use this feature.

#### Phone lock (Menu 9.4.3)

The Phone lock feature locks the phone from unauthorised use.

When this feature is enabled, you must enter a 4- to 8-digit phone password each time the phone is switched on

The password is preset to **00000000**. To change the password, use the Change password menu.

#### Change Password (Menu 9.4.4)

Use this menu to change your phone password. The password is preset to 00000000.

#### Privacy (Menu 9.4.5)

Use this menu to lock your media contents, including MMS messages, voice memos, images, and sounds.

- Press < Select > to check the item(s) to be locked.
- 2. Press < OK > to lock the marked items.
- 3. Enter the phone password and press < OK >.

To access a locked item, you need to enter the phone password.

#### SIM lock (Menu 9.4.6)

The SIM lock feature allows your phone to work only with the current SIM by assigning a SIM lock code. You must enter the SIM lock code to use a different SIM card

#### FDN mode (Menu 9.4.7)

If supported by your SIM card, Fixed Dialing Number (FDN) mode restricts your outgoing calls to a limited set of phone numbers. When this feature is enabled, you can make calls only to phone numbers stored in Phonebook. To use this feature, you must enter your PIN2.

#### Change PIN2 (Menu 9.4.8)

If supported by your SIM card, the Change PIN2 feature changes your current PIN2.

#### Auto redial (Menu 9.5)

Use this menu to set the phone to make up to ten attempts to redial a phone number after an unsuccessful call.

#### Voiceclarity (Menu 9.6)

Use this menu to remove extraneous noise and increase call quality to allow the other person on the

phone can hear you clearly even if you are in a noisy place.

#### Active folder (Menu 9.7)

Use this menu to set whether to answer incoming calls by opening the phone.

#### Side key (Menu 9.8)

Use this menu to set how the Volume keys act when a call comes in

- Reject: you can reject calls by holding down the keys.
- Silence: you can mute the ringer by holding down the keys.

#### Anykey answer (Menu 9.9)

Use this menu to set whether to answer incoming calls by pressing any keys, except [ ].

#### Reset settings (Menu 9.10)

Use this menu to reset the phone to its default settings.

- Select a setting category.
- 2. Press < Yes> to confirm the reset.
- 3. Enter the 4- to 8-digit phone password and press < OK >.

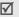

The password is preset to **00000000**. You can change this password. ▶ p. 56

### Solve problems

To save the time and expense of an unnecessary service call, perform the simple checks in this section before contacting a service professional.

## When you switch on your phone, the following messages may appear:

"Insert SIM"

- · Be sure that the SIM card is correctly installed.
- "Phone lock Enter password"
- The automatic locking function has been enabled.
   You must enter the phone's password before you can use the phone.

#### "Enter PIN"

- You are using your phone for the first time. You must enter the PIN supplied with the SIM card.
- The PIN Check feature is enabled. Every time the phone is switched on, the PIN has to be entered.
   To disable this feature, use the PIN check menu.

#### "Enter PUK"

 The PIN code has been entered incorrectly three times in succession, and the phone is now blocked.
 Enter the PUK supplied by your service provider.

# "No service," "Network failure," or "Not done" displays

- The network connection has been lost. You may be in a weak signal area. Move and try again.
- You are trying to access an option for which you have no subscription with your service provider.
   Contact the service provider for further details.

# You have entered a number but it was not dialled

- Be sure that you have pressed [ ➤].
- Be sure you have accessed the right cellular network.
- Be sure that you have not set an outgoing call barring option.

#### Your correspondent cannot reach you

- Be sure your phone is switched on. ([ ] pressed for more than one second.)
- Be sure you are accessing the correct cellular network.
- Be sure that you have not set an outgoing call barring option.

#### Your correspondent cannot hear you speaking

- Be sure you have switched off the microphone.
- Be sure you are holding the phone close enough to your mouth. The microphone is located at the bottom of the phone.

# The phone starts beeping and "Battery low" flashes on the display

Your battery is insufficiently charged. Recharge the battery.

#### The audio quality of the call is poor

Check the signal strength indicator on the display
 (\(\mathbf{T}\_{\text{intil}}\)). The number of bars indicates the signal strength from strong (\(\mathbf{T}\_{\text{intil}}\)) to weak (\(\mathbf{T}\_{\text{intil}}\)).

 Try moving the phone slightly or moving closer to a window if you are in a building.

## No number is dialled when you re-call a Phonebook entry

- Use the Phonebook Search feature to ensure the number has been stored correctly.
- · Re-store the number, if necessary.

# If the above guidelines do not help you to solve the problem, take note of:

- The model and serial numbers of your phone
- Your warranty details
- · A clear description of the problem

Then contact your local dealer or Samsung after-sales service

# Health and safety information

#### SAR certification information

This phone meets European Union (EU) requirements concerning exposure to radio waves.

Your mobile phone is a radio transmitter and receiver. It is designed and manufactured to not exceed the limits for exposure to radio-frequency (RF) energy, as recommended by the EU Council. These limits are part of comprehensive guidelines and establish permitted levels of RF energy for the general population. The guidelines were developed by independent scientific organisations through the periodic and thorough evaluation of scientific studies. The limits include a substantial safety margin designed to ensure the safety of all persons, regardless of age and health.

The exposure standard for mobile phones employs a unit of measurement known as Specific Absorption Rate (SAR). The SAR limit recommended by the EU Council is 2.0W/kg.\*

The highest SAR value for this model phone was 0.795W/kg.

SAR tests are conducted using standard operating positions with the phone transmitting at its highest certified power level in all tested frequency bands. Although the SAR is determined at the highest certified power level, the actual SAR level of the phone while operating can be well below the maximum value. This is because the phone is designed to operate at multiple power levels so as to use only the power required to reach the network. In general, the closer you are to a base station, the lower the power output of the phone.

Before a new model phone is available for sale to the public, compliance with the European R&TTE Directive must be shown. This directive includes as one of its essential requirements the protection of the health and safety of the user and any other person.

#### Precautions when using batteries

- Never use a charger or battery that is damaged in any way.
- Use the battery only for its intended purpose.
- If you use the phone near the network's base station, it uses less power. Talk and standby time are greatly affected by the signal strength on the cellular network and the parameters set by the network operator.
- Battery charging time depends on the remaining battery charge, the type of battery, and the charger used. The battery can be charged and discharged hundreds of times, but it will gradually wear out. When the operation time is noticeably shorter than normal, it is time to buy a new battery.
- If left unused, a fully charged battery will discharge itself over time.
- Use only Samsung-approved batteries, and recharge your battery only with Samsung-approved chargers.
   Disconnect the charger from the power source when it is not in use. Do not leave the battery connected to a charger for more than a week, since overcharging may shorten its life.

<sup>\*</sup> The SAR limit for mobile phones used by the public is 2.0 watts/kilogram (W/kg) averaged over ten grams of body tissue. The limit incorporates a substantial margin of safety to give additional protection for the public and to account for any variations in measurements. The SAR values may vary, depending on national reporting requirements and the network band.

#### Health and safety information

- Extreme temperatures will affect the charging capacity of your battery: it may require cooling or warming first.
- Do not leave the battery in hot or cold places because the capacity and lifetime of the battery will be reduced. Try to keep the battery at room temperature. A phone with a hot or cold battery may not work temporarily, even when the battery is fully charged. Liion batteries are particularly affected by temperatures below 0°C (32°F).
- Do not short-circuit the battery. Accidental short-circuiting can occur when a metallic object like a coin, clip or pen causes a direct connection between the + and terminals of the battery (metal strips on the battery). For example, do not carry a spare battery in a pocket or bag where the battery may contact metal objects. Short-circuiting the terminals may damage the battery or the object causing the short-circuiting.
- Dispose of used batteries in accordance with local regulations. Always recycle. Do not dispose of batteries in a fire.

#### Road safety

Your wireless phone gives you the powerful ability to communicate by voice, almost anywhere, anytime. But an important responsibility accompanies the benefits of wireless phones, one that every user must uphold.

When driving a car, driving is your first responsibility. When using your wireless phone while driving, follow local regulations in the country or region you are in.

#### Operating environment

Remember to follow any special regulations in force in the area you are in, and always switch off your phone whenever it is forbidden to use it, or when it may cause interference or danger.

When connecting the phone or any accessory to another device, read its user's guide for detailed safety instructions. Do not connect incompatible products.

As with other mobile radio transmitting equipment, users are advised that for the satisfactory operation of the equipment and for the safety of personnel, it is recommended that the equipment should only be used in the normal operating position (held to your ear with the antenna pointing over your shoulder).

#### **Electronic devices**

Most modern electronic equipment is shielded from radio frequency (RF) signals. However, certain electronic equipment may not be shielded against the RF signals from your wireless phone. Consult the manufacturer to discuss alternatives.

#### **Pacemakers**

Pacemaker manufacturers recommend that a minimum distance of 15 cm (6 inches) be maintained between a wireless phone and a pacemaker to avoid potential interference with the pacemaker. These recommendations are consistent with the independent research and recommendations of Wireless Technology Research. If you have any reason to suspect that interference is taking place, switch off your phone immediately.

#### Hearing aids

Some digital wireless phones may interfere with some hearing aids. In the event of such interference, you may wish to consult your hearing aid manufacturer to discuss alternatives

#### Other medical devices

If you use any other personal medical devices, consult the manufacturer of your device to determine if it is adequately shielded from external RF energy.

Your physician may be able to assist you in obtaining this information.

Switch off your phone in health care facilities when regulations posted in these areas instruct you to do so.

#### Vehicles

RF signals may affect improperly installed or inadequately shielded electronic systems in motor vehicles. Check with the manufacturer or its representative regarding your vehicle.

You should also consult the manufacturer of any equipment that has been added to your vehicle.

#### Posted facilities

Switch off your phone in any facility where posted notices require you to do so.

#### Potentially explosive environments

Switch off your phone when in any area with a potentially explosive atmosphere, and obey all signs and instructions. Sparks in such areas could cause an explosion or fire resulting in bodily injury or even death.

Users are advised to switch off the phone while at a refuelling point (service station). Users are reminded of the need to observe restrictions on the use of radio equipment in fuel depots (fuel storage and distribution areas), chemical plants, or where blasting operations are in progress.

Areas with a potentially explosive atmosphere are often but not always clearly marked. They include the areas below decks on boats, chemical transfer or storage facilities, vehicles using liquefied petroleum gas, such as propane or butane, areas where the air contains chemicals or particles, such as grain, dust or metal powders, and any other area where you would normally be advised to turn off your vehicle engine.

#### **Emergency calls**

This phone, like any wireless phone, operates using radio signals, wireless, and landline networks as well as user-programmed functions, which cannot guarantee connection in all conditions. Therefore, you should never rely solely on any wireless phone for essential communications like medical emergencies.

To make or receive calls, the phone must be switched on and in a service area with adequate signal strength. Emergency calls may not be possible on all wireless phone networks or when certain network services and/or phone features are in use. Check with local service providers.

To make an emergency call:

- 1. Switch on the phone.
- Key in the emergency number for your present location. Emergency numbers vary by location.
- 3. Press [ **↑**].

Certain features like Call Barring may need to be deactivated before you can make an emergency call. Consult this document and your local cellular service provider.

#### Other important safety information

- Only qualified personnel should service the phone or install the phone in a vehicle. Faulty installation or service may be dangerous and may invalidate any warranty applicable to the device.
- Check regularly that all wireless phone equipment in your vehicle is mounted and operating properly.
- Do not store or carry flammable liquids, gases, or explosive materials in the same compartment as the phone, its parts, or accessories.
- For vehicles equipped with an air bag, remember that an air bag inflates with great force. Do not place objects, including installed or portable wireless equipment, in the area over the air bag or in the air bag deployment area. Improperly installed wireless equipment could result in serious injury if the air bag inflates.
- Switch off your phone before boarding an aircraft. It is dangerous and illegal to use wireless phones in an aircraft because they can interfere with the operation of the aircraft
- Failure to observe these instructions may lead to the suspension or denial of telephone services to the offender, or legal action, or both.

#### Care and maintenance

Your phone is a product of superior design and craftsmanship and should be treated with care. The suggestions below will help you fulfill any warranty obligations and allow you to enjoy this product for many years.

- Keep the phone and all its parts and accessories out of the reach of small children.
- Keep the phone dry. Precipitation, humidity, and liquids contain minerals that corrode electronic circuits.
- Do not use the phone with a wet hand. Doing so may cause an electric shock to you or damage to the phone.
- Do not use or store the phone in dusty, dirty areas, as its moving parts may be damaged.
- Do not store the phone in hot areas. High temperatures can shorten the life of electronic devices, damage batteries, and warp or melt certain plastics.
- Do not store the phone in cold areas. When the phone warms up to its normal operating temperature, moisture can form inside the phone, which may damage the phone's electronic circuit boards.

#### Health and safety information

- Do not drop, knock, or shake the phone. Rough handling can break internal circuit boards.
- Do not use harsh chemicals, cleaning solvents, or strong detergents to clean the phone. Wipe it with a soft cloth slightly dampened in a mild soap-and-water solution.
- Do not paint the phone. Paint can clog the device's moving parts and prevent proper operation.
- Do not put the phone in or on heating devices, such as a microwave oven, stove, or radiator. The phone may explode when overheated.
- Use only the supplied or an approved replacement antenna. Unauthorised antennas or modified accessories may damage the phone and violate regulations governing radio devices.
- If the phone, battery, charger, or any accessory is not working properly, take it to your nearest qualified service facility. The personnel there will assist you, and if necessary, arrange for service.

| Index                                                                                     | delete • 29<br>dialled • 29                                                              | SMS messages • 35<br>Delivery reports, message • 40                                                                       | Internet • 42                                                                                                    |
|-------------------------------------------------------------------------------------------|------------------------------------------------------------------------------------------|----------------------------------------------------------------------------------------------------|----------------------------------------------------------------------------------------------------|
| A ABC mode, text input • 18                                                               | missed • 29 received • 29                                                                | Dialled calls • 29 Display                                                                                                | J<br>Java world • 45                                                                                                    |
| Active folder • 57<br>Alarm • 48<br>Alerts 34                                             | Call time • 29<br>Caller ID • 32<br>Calls                                                | layout • 10<br>settings • 55<br>DTMF tones, send • 24                                                                     | K Key tones sending • 23                                                                                                    |
| Alet on call • 34<br>Answering<br>call • 21                                               | answering • 21<br>barring • 31<br>diverting • 30                                         | E<br>Emergency calls • 64                                                                                                 | setting • 33<br>Keys • 9                                                                                                    |
| second call • 23<br>Any key answer • 57<br>Auto redial • 57                               | holding • 22<br>making • 20<br>redialling • 20                                           | F<br>FDN (Fixed Dial Number) mode<br>• 57                                                                                 | L Language, select • 55 Last number, redial • 20 Locking                                                                        |
| B Backlight time, set • 55 Band selection • 32 Barring, calls • 30, 31                    | rejecting • 21<br>waiting • 31<br>Camera • 51<br>CB (Cell Broadcast) messages • 39       | Fun box • 42  G  Games • 45  Greeting message • 55                                                                        | SIM card • 56<br>Loudspeaker • 23<br>Low battery indicator • 8                                                                  |
| Battery charging • 7 low indicator • 8 precautions • 61                                   | Characters, enter • 18 Connection tone • 33 Conversion • 50                              | H Holding, call • 22                                                                                                    | M Media box • 44 Memory status camera • 54                                                                                      |
| Broadcast messages • 39 Browser, WAP • 42  C Calculator • 50 Call costs • 30 Call records | D Deleting call records • 29 memos • 47 MMS messages • 38 phonebook • 26, 27 photos • 54 | Icons, description • 10<br>Images, downloaded • 44<br>Inbox, messages<br>MMS • 37<br>SMS • 35<br>International calls • 20 | downloaded items • 45<br>messages • 41<br>phonebook 28<br>Message tone • 33<br>Messages<br>cell broadcast • 39<br>greeting • 55 |

#### Index

| MMS • 36                                        | SMS • 35                               | locking • 56                            | MMS • 37                                         |
|-------------------------------------------------|----------------------------------------|-----------------------------------------|--------------------------------------------------|
| SMS • 34                                        | Own number • 28                        | PIN2, change • 57                       | SMS • 35                                         |
| voice • 39<br>web • 38                          | P                                      | Power on/off tone • 33<br>Privacy • 56  | SIM card inserting • 7                           |
| Minute minder • 34                              | Password                               | Push messages • 38                      | locking • 56                                     |
| Missed calls • 29<br>MMS messages               | call barring • 31 phone • 56           | Q                                       | SMS messages<br>creating/sending • 34            |
| creating/sending • 36                           | Phone care and maintenance •           | Quiet mode • 12, 34                     | deleting • 35                                    |
| deleting • 37<br>viewing • 37                   | 65                                     | R                                       | viewing • 35<br>Sound settings • 33              |
| Multi-party calls • 24                          | display • 10<br>icons • 10             | Received calls • 29 Received messages   | Sounds, downloaded • 45                          |
| Muting key tones • 23                           | keys • 9                               | MMS • 37<br>SMS • 35                    | Speed-dial • 27<br>Stopwatch • 51                |
| microphone • 23                                 | resetting • 58<br>switching on/off • 8 | Recording                               | Switching on/off                                 |
| N                                               | unpacking • 6                          | call conversation • 22 voice memos • 49 | microphone • 23<br>phone • 8                     |
| Names<br>entering • 18                          | Phonebook copying • 26                 | Redialling                              | T                                                |
| searching • 25                                  | deleting • 27                          | automatically • 57<br>manually • 20     | T9 mode, text input • 19                         |
| Network selection • 32<br>Network services • 30 | editing • 26 options • 26              | Resetting phone • 58                    | Text input mode, change • 18<br>Text, enter • 18 |
| Number                                          | speed-dialling • 27                    | Road safety • 62                        | Timer • 50                                       |
| searching/dialling • 25 storing • 26            | Photos<br>deleting • 54                | S                                       | Tone call ringer • 33                            |
| 0                                               | taking • 51                            | Safety information • 60                 | connection • 33                                  |
| Organiser • 46                                  | viewing • 53<br>PIN                    | precautions • 1                         | keypad • 33<br>message • 33                      |
| Outbox, messages<br>MMS • 37                    | changing • 56                          | Security, calls • 56<br>Sent messages   | power on/off • 33                                |

# V Voice clarity • 23, 57 Voice mail • 39 Voice memos playing • 49 recording • 49 Voicemail server • 39 W Waiting call • 31 WAP browser access • 42 bookmarks • 43 cache, clear • 43 World time • 48

# Declaration of Conformity (R&TTE)

the following product :

# GSM900/GSM1800/GSM1900

Portable Cellular Telephone

(Product description)

SGH-X640

(Model name)

Samsung Electronics Co., Ltd, 94-1, Imsoo-Dong, Gumi City, Kyung-Buk, Korea 730-350

(factory name, address)

documents to which this declaration relates, is in conformity with the following standards and/or other Bullou

EMC Safety : EN 60950-1:2001 : EN 301 489-01 v1.3.1 (2001-09) EN 301 489-07 v1.1.1 (2000-09)

Network EN 301 511 v7.0.1 () : EN 50360:2001 EN 50361:2001 301 511 v7.0.1 (2000-12)

(2000-04)

SAR

product is in conformity to all the ess ential referred to in Article 10 and detailed in  $\mathsf{Annex}[\mathbf{IV}]$  of Directive requirements of Directive 1999/5/EC

sential radio test suites have been carried out and that] the above

Walton-on-Thames 4RO, UK

0168

**C€** 0168

followed w

following Notified Body(ies):

chnical documentation kept at :

Samsung Electronics Euro QA Lab

which will be made available upon request (Representative in the EU)

2005.02.09 Samsung Electronics Euro QA Lab. Blackbushe Business Park,Saxony Way, Yateley, Hampshire,GU46 6GG, UK

(place and date of issue)

(name and signature of authorized person) Yong-Sang Park Manager

It is not the address of Samsung Service Centre. For the address or the phone number of Samsung Service Centre, see the warranty card or contact the retailer where you purchased your phone.

Free Manuals Download Website

http://myh66.com

http://usermanuals.us

http://www.somanuals.com

http://www.4manuals.cc

http://www.manual-lib.com

http://www.404manual.com

http://www.luxmanual.com

http://aubethermostatmanual.com

Golf course search by state

http://golfingnear.com

Email search by domain

http://emailbydomain.com

Auto manuals search

http://auto.somanuals.com

TV manuals search

http://tv.somanuals.com